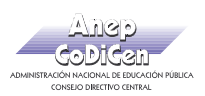

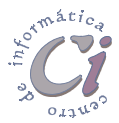

- Ejercicio Práctico 7 -

1) Abrir el libro de Excel nombrado como EjExcBas-Pra7.xls de la ubicación que el docente le indique. Posteriormente realizar los puntos que se detallan a continuación.

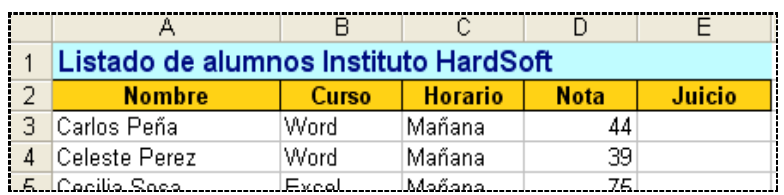

- 2) Determinar el juicio que le corresponde a cada alumno teniendo en cuenta que se debe mostrar "Aprobado" si la nota alcanza o supera los 70 puntos, de lo contrario deberá mostrar "Reprobado".
- 3) En una nueva hoja denominada Detalles obtener la cantidad de alumnos discriminados por tipo de curso. En base a estos datos (la cantidad de alumnos como valores de serie y los nombre de los cursos como rótulos del eje X), realizar un gráfico del tipo columnas agrupadas con efecto 3D. No mostrar leyendas y agregar un título acorde. Al terminar, situarlo en una hoja nueva llamada Alumnos por Cursos.
- 4) En un lugar libre de la hoja Detalles obtener la cantidad de alumnos discriminados por tipo de curso realizado y por juicio obtenido (aprobaron o reprobaron). En base a esta información, realizar un gráfico de tipo barras apiladas (comparar entre categorías, el aporte de cada valor al total) e insertarlo anexo a los datos considerados para la confección del mismo.

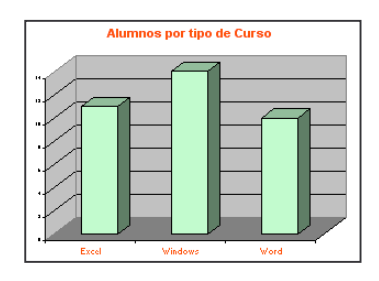

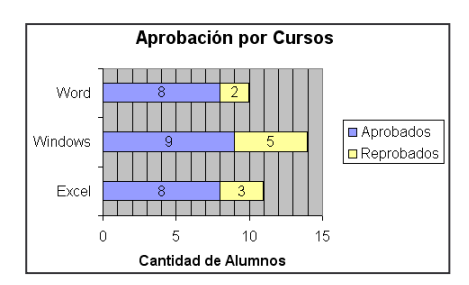

- 5) Modificar el aspecto del gráfico existente en la hoja Alumnos por Cursos: cambiar el color de las columnas a verde claro, aumentar el tamaño de la fuente del título y de los rótulos del eje X a 28 y 20 puntos respectivamente y definirles color de fuente rojo.
- 6) Copiar la hoja Alumnos al final de este libro y luego cambiarle el nombre por Costos.
- 7) En la hoja Costos eliminar las columnas Nota y Juicio y agregar dos nuevas rotuladas como Precio y Precio con Descuento.
- 8) En la columna Precio se debe mostrar el costo de los cursos tomando en consideración lo siguiente: cursos del tipo Windows tienen un costo de 250 U\$ mientras que los restantes cursos tienen un costo de 300 U\$.
- 9) En la columna Precio con Descuento se debe mostrar el costo de los cursos pero tomando en consideración que los alumnos que concurren en el horario matutino poseen un descuento del 30% sobre el precio establecido para el tipo de curso.
- 10) Guardar el libro actual con el nombre Listados.xls en su disquete.